# **DESAIN DAN IMPLEMENTASI SISTEM INFORMASI INVENTORY HARDWARE LABORATORIUM APLIKASI KOMPUTER BERBASIS WEB PADA STMIK PPKIA PRADNYA PARAMITA MALANG**

**Nisa Lutfiyah Siti Mariyam, Dwi Safiroh Utsalina** Program Studi Sistem Informasi STMIK PPKIA Pradnya Paramita Malang Jl. Laksda Adi Sucipto No.249-A Malang e-mail: anilastuadm@yahoo.com

#### *ABSTRACT*

*Laboratory hardware inventory information system is a web -based computer applications are designed with the aim to improve the performance of data processing hardware inventory through the use of information systems hardware inventory. So the data processing errors and difficulty controlling the data can be minimized after the hardware inventory information system web-based computer application laboratory at STMIK PPKIA Pradnya PARAMITA Malang. In this study using the methods of data collection and system development methods. In the interview method of data collection was conducted at the laboratory hardware inventory, as well as observations by direct observation in the lab inventory . In addition, the literature study was also conducted by collecting data either from the library or browsing of the Internet. Systems development method used is the method of SDLC ( System Development Life Cycle ) such as system analysis , system design , system implementation , and operation and maintenance system. From the research that has been done can be obtained results awakening hardware inventory information system that assists students to obtain information about the hardware inventory , hardware as well as facilitate staff in preparing reports on the application of laboratory hardware inventory STMIK Pradnya PPKIA PARAMITA Malang .*

*Key words : Information Systems, Inventory, hardaware, Laboratory.*

#### **PENDAHULUAN**

STMIK PPKIA Pradnya Paramita merupakan sekolah tinggi yang bergerak di bidang manajemen informasi dan komputer. STMIK PPKIA Pradnya Paramita selalu berupaya untuk menggunakan teknologi infomasi dalam segala kegiatan yang dilakukan baik dalam proses belajar mengajar, akademik dan manajemen. Tetapi pada Sekolah Tinggi Manajemen Informatika dan Komputer (STMIK) PPKIA Pradnya Paramita Malang khusunya di bagian *inventory hardware* laboratorium aplikasi komputer pada kenyataannya masih menggunakan *Ms. Word* dalam proses pengolahan data.

Penggunaan *Ms. Word* ini dirasa masih kekurangan karena dibutuhkan ketelitian dalam proses pendataan barang. Seperti jika ada *hardware* yang baru datang, *hardware* yang sudah lama digunakan maupun *hardware* yang sudah rusak dan harus diganti. Dengan jumlah barang yang banyak sehingga sering terjadi *redundancy*/data yang berulang, dan data yang belum tercatat dalam proses pendataan barang. Selain itu, dalam proses pembuatan laporan data *inventory* laboratorium membutuhkan proses yang lama karena staff *hardware* harus membuat data baru setiap kali ingin membuat laporan.

Di sisi lain, sering kali para pengguna Laboratorium Aplikasi hanya bisa memakai komputer tanpa mengetahui informasi mengenai komputer yang digunakannya. Dengan mengetahui informasi dari *hardware* yang dipakai seperti spesifikasi *hardware* komputer, maka para pengguna komputer dapat mencocokkan *software* yang akan diinstalkan ke *hardware* tersebut sesuai spesifikasinya.

Dengan adanya permasalahan tersebut maka dilakukan penelitian agar dapat menghasilkan sebuah solusi untuk masalah yang dihadapi pada bagian *inventory hardware* di laboratorium aplikasi komputer dan dapat lebih mudah dalam melakukan pengawasan persediaan *hardware*. Selain itu, agar lebih mudah dalam pembuatan laporan *inventory hardware* pada laboratorium aplikasi komputer di Sekolah Tinggi Manajemen Informatika dan Komputer (STMIK) PPKIA Pradnya Paramita Malang.

Berdasarkan permasalahan tersebut penelitian ini mengangkat judul "**Desain dan Implementasi Sistem Informasi** *Inventory Hardware* **Laboratorium Aplikasi Komputer berbasis web pada STMIK PPKIA Pradnya Paramita Malang**" sebagai salah satu solusi untuk meningkatkan kinerja Bagian *Inventory Hardware* laboratorium aplikasi komputer Sekolah Tinggi Manajemen Informatika dan Komputer (STMIK) PPKIA Pradnya Paramita Malang.

### **RUMUSAN MASALAH**

Berdasarkan uraian pada bab latar belakang, maka dapat dipaparkan rumusan masalah sebagai berikut :

- 1. Bagaimana mendesain dan mengaplikasikan sistem informasi *inventory hardware* laboratorium aplikasi di Sekolah Tinggi Manajemen Informatika dan Komputer STMIK PPKIA Pradnya Paramita Malang ?
- 2. Bagaimana mendesain sistem *database* untuk mempermudah kontrol terhadap data *inventory*?

# **TUJUAN PENELITIAN**

Adapun tujuan dari penelitian ini adalah: Untuk merancang dan mengimplementasikan sistem informasi *inventory hardware* yang untuk meningkatkan kinerja pengolahan data *inventory hardware* melalui penggunaan sistem informasi *inventory hardware*. Sehingga kesalahan pengolahan data dan kesulitan pengontrolan data dapat diminimalisir setelah adanya sistem informasi *inventory hardware.*

## **MANFAAT PENELITIAN**

Adapun manfaat yang dapat diperoleh dalam penulisan ilmiah ini adalah sebagai berikut:

1. Mempermudah pengolahan dan pengontrolan data *inventory* pada Bagian *Inventory hardware* Laboratorium Aplikasi komputer di Sekolah Tinggi Manajemen Informatika dan Komputer (STMIK) PPKIA Pradnya Paramita Malang.

- 2. Mempermudah dalam proses pembuatan laporan *inventory hardware*.
- 3. Memudahkan para pengguna laboratorium untuk dapat mengetahui informasi *hardware* yang dipakai.

## **LANDASAN TEORI**

#### **Sistem Informasi**

Sistem informasi merupakan serangkaian komponen berupa manusia, prosedur, data dan teknologi (seperti komputer) yang digunakan untuk melakukan sebuah proses untuk menghasilkan informasi yang bernilai untuk pengambilan keputusan (Bonnie Soeherman dan Marion Pinontoan, 2008:5).

Alter (1992) sistem informasi adalah "kombinasi antara prosedur kerja, informasi, orang dan teknologi informasi yang diorganisasikan untuk mencapai tujuan dalam sebuah organisasi" dalam (Abdul Kadir, 2009:7).

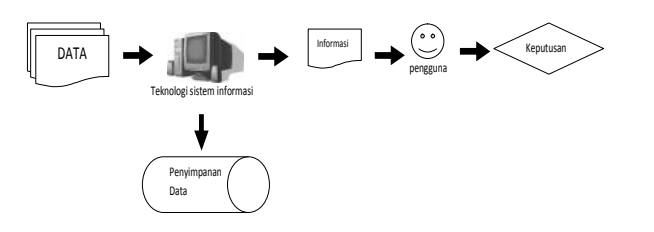

Gambar 1 Interaksi komponen-komponen Sistem informasi

**Jurnal Dinamika DotCom Vol. 4 No. 2** Berdasarkan beberapa pendapat tersebut dapat disimpulkan bahwa sistem informasi didefinisikan sebagai sekumpulan komponen yang terdiri dari manusia atau orang, prosedur kerja, data, informasi dan teknologi informasi yang berguna untuk pengambilan keputusan dalam organisasi.

#### **Pengertian** *Inventory* **atau persediaan**

Freddy Rangkuti (2007:2) persediaan merupakan bahan-bahan, bagian yang disediakan, dan bahan-bahan dalam proses yang terdapat dalam perusahaan untuk proses produksi, serta barang-barang jadi atau produk yang disediakan untuk memenuhi permintaan dari konsumen atau pelanggan setiap waktu.

Persediaan merupakan salah satu unsur paling aktif dalam operasi perusahaan yang secara terus-menerus diperoleh, diubah, yang kemudian dijual kembali. Sebagian besar sumber perusahaan juga berkaitan di dalam persediaan yang akan digunakan dalam perusahaan pabrik. Nilai persediaan harus dicatat, digolong-golongkan menurut jenisnya, kemudian dibuat perincian masing-masing barangnya dalam suatu periode bersangkutan.

Ristono (2009:1) *inventory* atau persediaan adalah suatu teknik untuk manajemen material yang berkaitan dengan persediaan. Manajemen material dalam *inventory* dilakukan dengan beberapa *input* yang digunakan yaitu : permintaan yang terjadi (*demand*) dan biaya-biaya yang terkait dengan penyimpanan, serta biaya apabila terjadi kekurangan persediaan (*short-age*).

Berdasarkan beberapa pendapat tersebut dapat disimpulkan bahwa *inventory* atau persediaan adalah suatu kegiatan dalam proses pengelolaan dan pengadaan persediaan barang yang terdapat di dalam gudang seperti

pembelian, penyimpanan dan penjualan barang.

#### **Pengertian Web**

Janner Simarmata (2010:56) Aplikasi web adalah sebuah sistem yang mendukung interaksi pengguna melalui antarmuka berbasis web. Aplikasi web adalah bagian dari *client side* yang dapat dijalankan oleh *browser* web.

Budi Sutedjo Dharma Oetomo dkk (2007:145) Web secara fisik adalah kumpulan komputer pribadi, web *browser*, koneksi ke ISP, komputer server, router, dan switch yang digunakan untuk mengalirkan informasi dan menjadi wahana pertama berbagai pihak terkait.

Berdasarkan beberapa pendapat tersebut dapat disimpulkan bahwa web adalah sebuah *interface* yang berguna untuk memberikan informasi bagi pihak-pihak yang membutuhkannya.

### **Pengertian URL**

Abdul Kadir (2008:4) URL *(Uniform Resource Locator)* atau dikenal dengan sebutan alamat internet.

Budi Sutedjo Dharma Oetomo dkk (2007:145) alamat web dikenal sebagai *Universal Resource Locator* (URL). Pengguna mengetikkan alamat situs yang ingin dituju pada *address* web *browser* dan tampak pada gambar 2

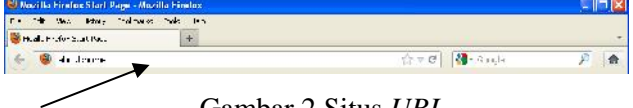

Gambar 2 Situs *URL*

Berdasarkan beberapa pendapat tersebut dapat disimpulkan bahwa URL adalah *Universal Resource Locator* yang berupa alamat web untuk masuk ke dunia internet.

### **HTML (***Hypertext Markup Language***)**

Abdul Kadir (2008:3) HTML atau *Hypertext Markup Language* adalah bahasa standar untuk membuat halaman-halaman web.

HTML adalah bahasa dengan tandatanda khusus yang digunakan di awal era web untuk menyajikan informasi (Abdul Kadir, 2009:12).

Bernard Renaldy Suteja dkk (2007:2) HTML (*Hypertext Markup Language*) adalah bahasa dasar untuk web *scripting* bersifat *client sid*e yang memungkinkan untuk menampilkan informasi dalam bentuk teks, grafik, serta multimedia dan juga untuk menghubungkan antar tampilan web page (*hyperlink*).

Berdasarkan beberapa pendapat tersebut dapat disimpulkan bahwa HTML (*Hypertext Markup Language*) merupakan sebuah bahasa standar yang digunakan untuk membuat web *scripting* bersifat *client side* dan berfungsi untuk menyajikan informasi.

### **PHP (***PHP Hypertext Processor***)**

PHP Merupakan singkatan dari *PHP Hypertext Preprocessor*, ia merupakan bahasa berbentuk skrip yang ditempatkan dalam *server* dan diproses di *server* (Abdul Kadir, 2008:2).

M.Firgiawan Khafidli (2011:70) PHP adalah bahasa *open source* yang dapat

digunakan di berbagai sistem operasi (linux, unix, macintosh, windows) dan dapat dijalankan secara *runtime* melalui *console* serta juga dapat menjalankan perintah-perintah sistem.

Berdasarkan beberapa pendapat tersebut dapat disimpulkan bahwa PHP (*PHP Hypertext Preprocessor*) merupakan sebuah bahasa pemograman untuk menjalankan perintah-perintah sistem yang bersifat *server side*.

### **CSS (***Cascanding Style Sheets***)**

Abdul Kadir (2009:450) CSS *(Cascanding Style sheets*) digunakan dalam dokumen HTML untuk menciptakan suatu *style* (penyajian) yang dapat membuat kemampuan HTML menjadi lebih luas. Yang menarik, *style* dapat didefinisikan pada file terpusat sehingga tidak menambah keruwetan dokumen. Selain itu, tentu saja *style* dapat digunakan pada sejumlah dokumen.

Bernard Renaldy Suteja dkk (2007:60) CSS dapat digunakan untuk menampilkan *style* dari *content* dokumen HTML dengan lebih menarik dengan meminimalkan penggunaan *tag-tag* HTML sehingga dapat menghemat waktu pengerjaannya dan lebih cepat proses loadingnya oleh web browser.

Berdasarkan beberapa pendapat tersebut dapat disimpulkan bahwa CSS (*Cascanding Style sheets*) merupakan tipe *style* yang digunakan dalam HTML untuk menyajikan halaman web agar lebih menarik dengan meminimalkan penggunaan *script* HTML

sehingga lebih menghemat waktu dalam proses pembuatannya.

### **AJAX (***Asynchronous JavaScript and XML***)**

Prasetya Ambang Utomo (2008:87) *Asynchronous JavaScript and XML* (Ajax), yaitu sebuah teknik untuk membuat sebuah halaman web yang lebih responsif dalam memperingan pemanggilan sejumlah data dari *client server.*

Abdul kadir (2009:2) *Asynchronous JavaScript and XML* sesungguhnya bukanlah suatu bahasa pemrograman, melainkan hanya suatu teknik yang memungkinkan untuk membuat aplikasi web yang interaktif.

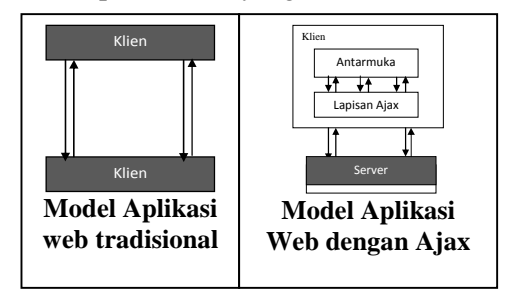

Gambar 3 Perbedaan model aplikasi web tradisional dan web dengan Ajax

Berdasarkan beberapa pendapat tersebut dapat disimpulkan bahwa Ajax (*Asynchronous JavaScript and XML*) merupakan sebuah cara untuk membuat sebuah aplikasi web yang lebih interaktif, lebih responsif dalam meringankan proses pemanggilan data dari *client server*.

## **PENGUJIAN DAN HASIL**

### **Pengujian**

Pengujian merupakan langkah dalam penelitian setelah menganalisis dan mendesain sistem. Maka langkah selanjutnya adalah pengujian sistem yang membahas tentang implementasi sistem yang telah dianalisis dan didesain, instalasi dan operasi sistem terdiri dari konfigurasi *hardware* dan *software*, petunjuk pengoperasian sistem yang terdiri dari pengguna program dan cara penggunaan program, dan yang terakhir adalah implementasi *output* atau hasil.

#### **Instalasi dan Operasi Sistem**

Instalasi dan operasi sistem merupakan bagian penting dalam pengujian sistem yang terdiri dari konfigurasi *hardware* yang berfungsi untuk mengetahui *hardware* apa saja yang dibutuhkan dalam menjalankan program ini dan konfigurasi s*oftware* yang berfungsi untuk mengetahui *software* apa saja yang dibutuhkan untuk menjalankan program sistem informasi *inventory hardware* ini.

#### **Konfigurasi** *hardware*

Untuk menjalankan program sistem informasi *inventory hardware* ini, spesifikasi *hardware* minimum komputer yang dibutuhkan adalah sebagai berikut:

- 1) *Processor* Pentium IV
- 2) *Memory* DDR RAM sesuai dengan kebutuhan
- 3) *Harddisk* minimal 20 Gb
- 4) *Case* dan CPU
- 5) Monitor 15"
- 6) LAN card
- 7) Keyboard
- 8) Mouse

#### **Konfigurasi** *Software*

Dalam menjalankan program sistem informasi *inventory hardware* ini, untuk server menyediakan *software* yang dibutuhkan diantaranya adalah sebagai berikut :

- 1) Mozilla Firefox versi 7.0.1.4288 sebagai web browser
- 2) Xampp 1.7.3 sebagai Web Server
- 3) MySQL menggunakan phpMyAdmin
- 4) Macromedia Dreamweaver 8

Sedangkan untuk *client* atau user, yang harus disediakan adalah sebagai berikut :

- Sistem operasi Windows XP
- 2) Mozilla Firefox versi 7.0.1.4288

# **Petunjuk Pengoperasian Sistem** *Pengguna Program*

Dalam program sistem informasi *inventory hardware* ini para pengguna sistemnya adalah sebagai berikut :

### *1) Administrator*

Dalam sistem informasi *inventory hardware*, yang bertindak sebagai administrator dalam sistem adalah staff *hardware*. *Administrator* dalam sistem ini memiliki hak akses penuh untuk mengelola sistem informasi *inventory hardware*.

2) Mahasiswa

Dalam sistem ini mahasiswa yang bertindak sebagai user dan memperoleh informasi mengenai data *hardware* dari komputer laboratorium.

#### *Cara penggunaan Program*

Untuk dapat menggunakan program sistem informasi *inventory hardware* ini,

langkah-langkah yang harus dilakukan adalah sebagai berikut :

- 1) Pastikan program atau aplikasi Apache dan MySQL pada XAMPP telah aktif.
- 2) Buka jendela pada browser Mozilla Firefox.
- *3)* Setelah berhasil masuk pada jendela Mozilla Firefox lalu ketikkan pada url : http://inventory-lab-stimata.16mb.com/ maka akan masuk pada halaman utama program sistem informasi *inventory hardware.*

### **Implementasi** *Output* **atau Hasil**

# *Implementasi Pengunjung atau Mahasiswa*

Implementasi pengunjung atau mahasiswa ini adalah merupakan halaman yang dipakai pengguna teruatama mahasiswa untuk mencari data komputer yang diinginkan. Selain itu, admin juga harus melalui halaman ini untuk *login* ke dalam sistem *administrator*. *Halaman Utama*

Halaman utama ini adalah tampilan yang akan muncul jika pengguna telah berhasil mengakses halaman url : http://inventory-lab stimata.16mb.com/ Didalam halaman utama ini menampilkan tata tertib dari laboratorium Sekolah Tinggi Manajemen Informatika dan Komputer STMIK PPKIA Pradnya Paramita. Selain itu, juga menampilkan menu-menu pilihan diantaranya adalah menu : Home, Data Komputer, *Contact Us*, *Login* Admin, dan *Help*. Seperti tampak pada gambar 4.1

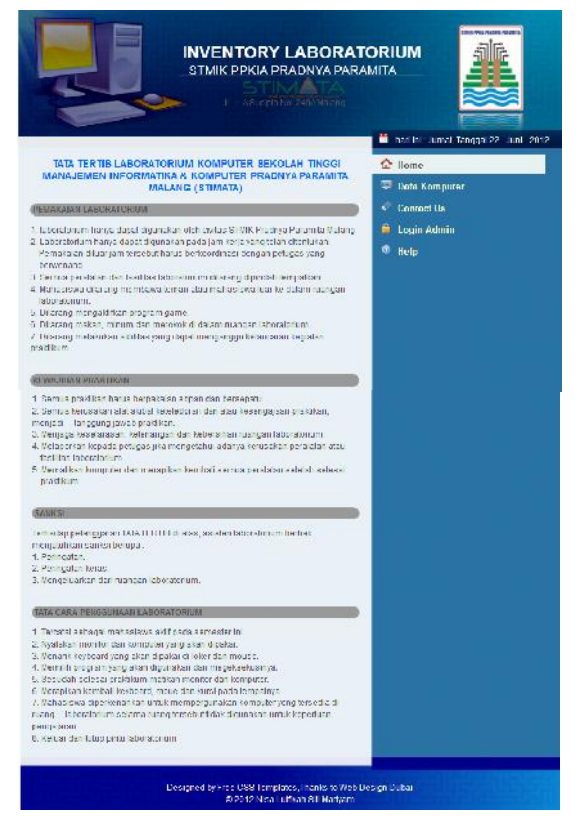

Gambar 4 Halaman utama web

## *Menu Data Komputer*

Menu data komputer adalah merupakan menu yang digunakan mahasiswa untuk melihat data komputer.

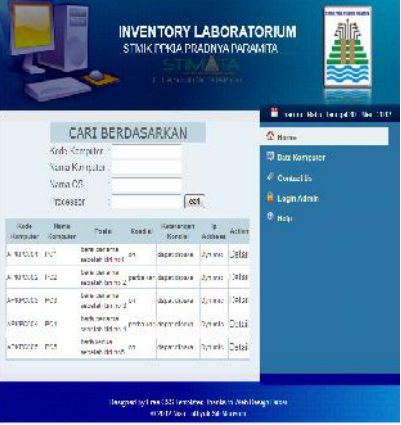

Gambar 5 Menu Data Komputer

Selain untuk melihat data komputer yang ada pada laboratorium aplikasi. Mahasiswa juga dapat mencari data komputer

yang diinginkannya. Bisa dari kode, nama komputer, nama *Operating* sistem, maupun *processor* dari komputer.

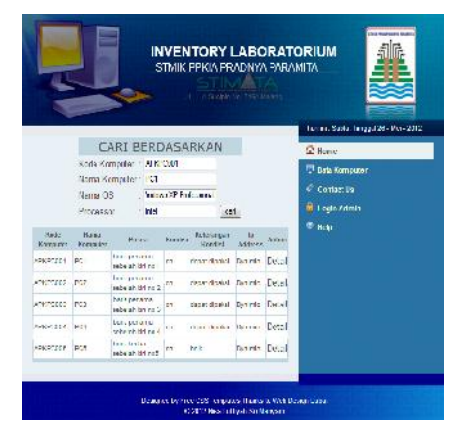

Gambar 6 Cari Data Komputer

### Berdasarkan Semua Kriteria Pencarian

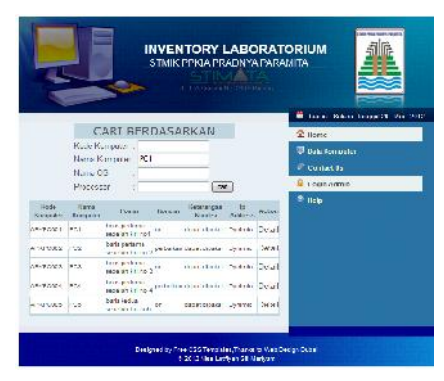

Gambar 7 Cari Data Komputer Berdasarkan Nama Komputer

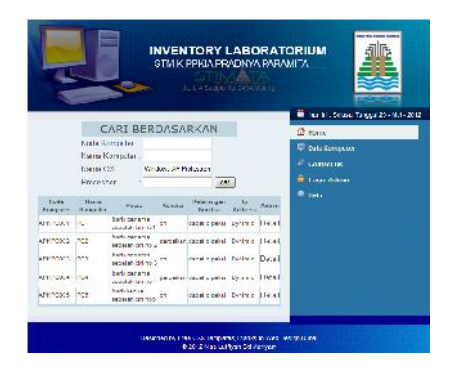

Gambar 8 Cari Data Komputer Berdasarkan Nama *Operating Sistem*

Setelah pengguna menginputkan kriteria dari pencarian dan menekan tombol cari. Maka akan tampil seperti pada gambar 9

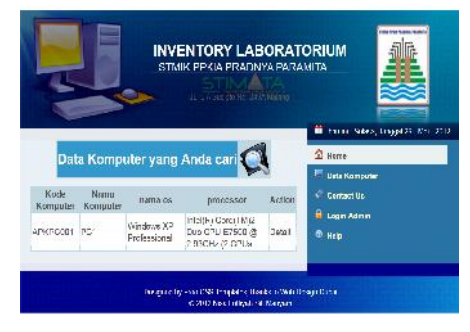

Gambar 9 Tampilan Cari Data Komputer

Dari tampilan data yang telah di cari, pengguna dapat melihat data komputer secara labih rinci dengan mengeklik tombol detail. Maka tampilan yang akan muncul adalah seperti gambar 10

|                                        | <b>INVENTORY LABORATORIUM</b><br>STMK PPKAPRADNYATARAMDA        |                                    |
|----------------------------------------|-----------------------------------------------------------------|------------------------------------|
|                                        | 22 E.A. Booker His 4939 Elekelar                                |                                    |
|                                        |                                                                 | ×<br>harm Selers angelize-Mar-2012 |
|                                        | Detail Data Komputer                                            | <b>Children</b>                    |
| sode komputer                          | APMEG001                                                        | <b>Distances</b>                   |
| heltuamer group"                       | PE1                                                             |                                    |
| posisi komputer                        | bans pertama sebelah idil no ti                                 | $C$ Contact by                     |
| <b>Sundai kengaler</b>                 | <b>Vil.</b>                                                     | <b>G. Lorin Admin</b>              |
| c-fer-mon-<br>$-10 - 64$               | dapat dealers                                                   | $n_{\text{left}}$                  |
| gi brings for                          | Uv ma:                                                          |                                    |
| OS Neuminos                            | Wednesday 2012 to the countries                                 |                                    |
| marine                                 | <b>LOTATIV</b>                                                  |                                    |
| anungerd.                              | Colorab                                                         |                                    |
| company.                               | Storiy.                                                         |                                    |
| processo*                              | IntelliR: Core(TM)2 Due CPJ C7000 @ 2 809(lz (2)<br>EP 14       |                                    |
| maintena di                            | load come.                                                      |                                    |
| <b>CONTROL</b>                         | STREET HARDES                                                   |                                    |
| cid/dividicinives.                     | DVD multiplayer                                                 |                                    |
| ardfor.                                | $e_{\text{min}}$                                                |                                    |
| isnown!                                | president.                                                      |                                    |
| Atoms.                                 | in.                                                             |                                    |
| kelerengan status P. P.<br>Contactor C |                                                                 |                                    |
|                                        |                                                                 |                                    |
|                                        | Designed by Free (198 Terred con, The Architecter Parky) Polici |                                    |

Gambar 10 Tampilan Dari Detail Komputer

# *Menu Contact Us*

Tombol menu *contact us* ini berisi mengenai lokasi dari laboratorium kampus Sekolah Tinggi Manajemen Informatika dan Komputer STMIK PPKIA Pradnya Paramita Malang.

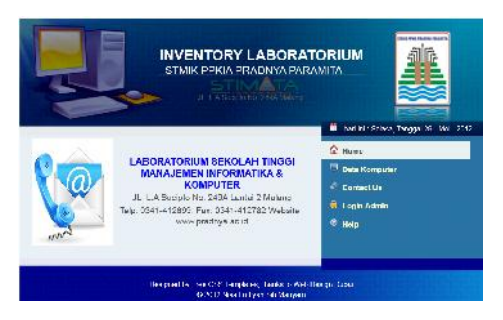

Gambar 11 Menu *Contact Us*

# *Menu Login Admin*

Tombol menu *login* admin ini diperuntukkan untuk admin staff *hardware* dalam mengelola data *inventory hardware* komputer.

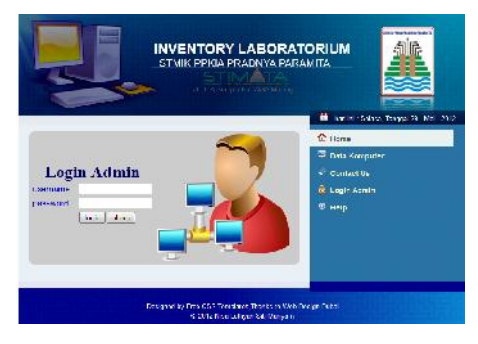

Gambar 12 Menu *Login* Admin

# *Menu Help*

Menu *Help* ini merupakan menu petunjuk cara penggunaan program *inventory hardware*.

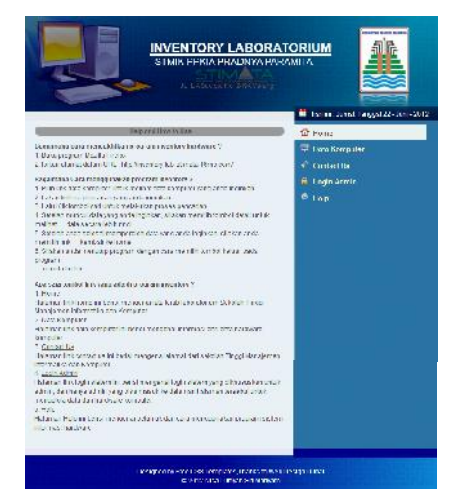

Gambar 13 Menu *Help*

# **Implementasi** *Administrator*

Implementasi *Administrator* merupakan halaman yang ditujukkan untuk admin staff *hardware* dalam mengelola data *inventory hardware* laboratorium.

### *Login Administrator*

Halaman *login* administrator merupakan halaman yang harus dilalui *administrator* dalam membuka sistem *inventory hardware* laboratorium untuk mengelola data *inventory*. Jika *login* sukses maka akan tampil seperti tampak pada gambar 14

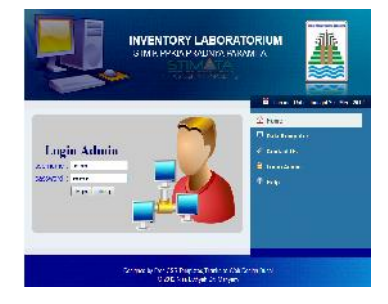

Gambar 14 *Login Administrator*

## **Halaman Utama** *Administrator*

Halaman utama *administrator* adalah merupakan tampilan utama dari halaman *admin* yang telah sukses *login* ke dalam sistem *administrator*.

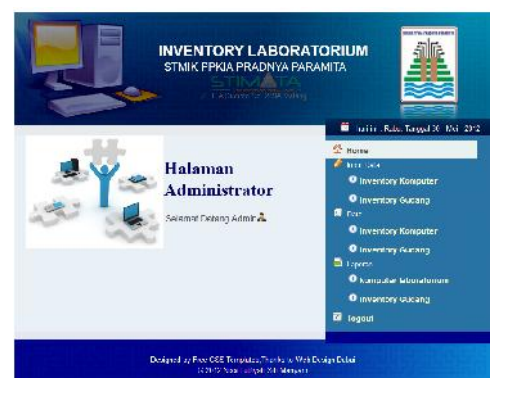

Gambar 15 Halaman Utama *Administrator*

#### **Menu Input data Komputer**

Menu input data komputer merupakan halaman untuk menginputkan data *hardware* komputer laboratorium. Data hardware tersebut terdiri dari kode komputer, nama, komputer, posisi komputer, kondisi komputer, keterangan dari kondisi komputer, ip komputer, *operating* sistem komputer, monitor, *keyboard*, *mouse*, *processor*, *mainboard*, *memory*, cd/dvd drive, *harddisk*, *lancard*, status komputer, dan keterangan dari status.

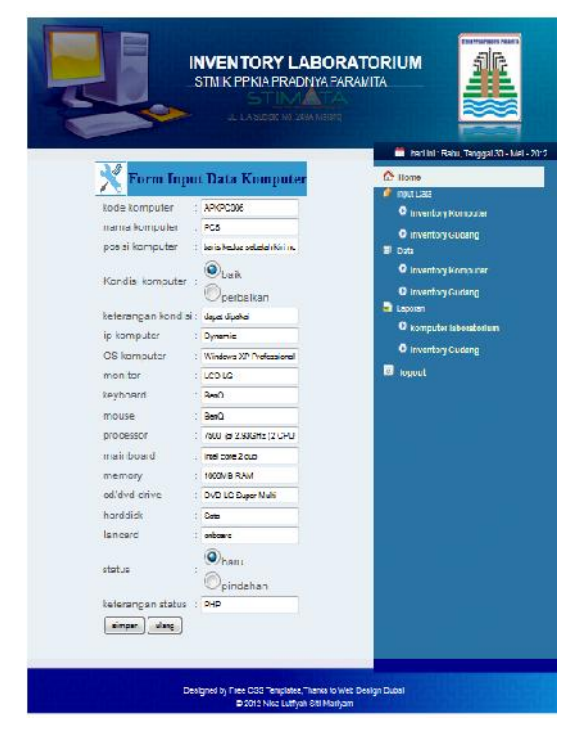

Gambar 16 *Form* Input Data Komputer

Setelah admin menginputkan data komputer dan memilih tombol simpan.

Setelah admin menekan tombol "ok" maka akan muncul tampilan seperti pada gambar 17

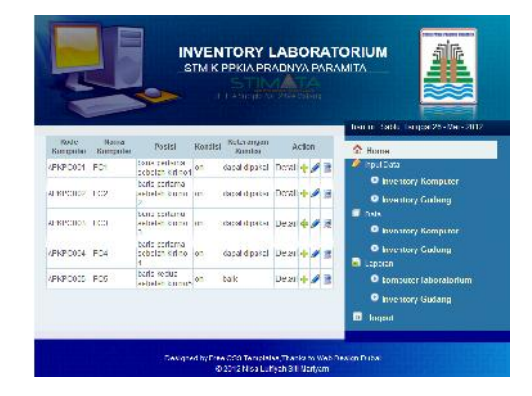

Gambar 17 Data Komputer yang Telah Diinputkan

### **Menu Input Data Gudang**

Menu input data gudang merupakan halaman yang digunakan administrator untuk menginputkan data gudang laboratorium.

|                                 | <b>INVENTORY LABORATORIUM</b><br>STMIK PPKIA PRADNYA PARAMITA<br>Le an Garris Na 243A Pages | <b>THE VIOLANCE ROOM</b>               |
|---------------------------------|---------------------------------------------------------------------------------------------|----------------------------------------|
|                                 |                                                                                             | ë<br>Sprint, Robe, Tanged 30, No. 2012 |
|                                 | Form Input Data Gudang                                                                      | $21$ Home                              |
| liceic barong cucang . MACDO205 |                                                                                             | final box                              |
| LEE TELEVISION                  | Mondos                                                                                      | <b>O</b> Inventory Komputer            |
| recent services.                | $-56$                                                                                       | <b>O</b> Inventory Qudang              |
| nomen ser                       | A CEIDPO7757                                                                                | <b>Cala</b><br>۰                       |
| <b>Jumlah</b>                   |                                                                                             | <b>O</b> Inventory Komputer            |
| Kondsi barang                   | $Q + \epsilon_{\text{max}}$                                                                 | <b>O</b> inventory uppand              |
|                                 | <sup>*</sup> Drusak                                                                         | <b>N</b> Lipzur                        |
| Roter and an                    | . Les lagunsions                                                                            | <b>Q</b> komputer Isbaralor um         |
| super stem                      |                                                                                             | <b>D</b> Inventory Gudana              |
|                                 |                                                                                             |                                        |

Gambar 18 Form Input Data Gudang

Setelah data gudang berhasil disimpan maka akan muncul tampilan data gudang seperti tampak pada gambar 19

|                                                         |          |                                                   |                                     |               |                         | <b>INVENTORY LABORATORIUM</b><br>STMIK PPKIA PRADNYA BARAMITA<br>1. L.A. De de la 2014 de mit      | <b>PERITA PERITA</b>                                        |
|---------------------------------------------------------|----------|---------------------------------------------------|-------------------------------------|---------------|-------------------------|----------------------------------------------------------------------------------------------------|-------------------------------------------------------------|
| Rode Barane Hame<br>Gadanu                              | Da znu   | <b>Meesk</b><br><b>Wede</b><br>Phones             | Homer Scot<br>Datoira               | <b>Junion</b> | Southi<br><b>Buong</b>  | Action                                                                                             | н<br>Tomm Reto, brigged St - Mer - 7012<br>$\triangle$ Hame |
| BACC SCIENT Revolut                                     |          | .6161.<br>firms                                   |                                     | и             | <b>Leak</b>             | Di-bij - → → 2                                                                                     | root claim<br><b>C</b> Inventory Komputer                   |
| NV300002 Monta                                          |          | 0.7518<br><b>Cold</b>                             |                                     | Iż            | <b>Task</b>             | <b>Lichar &amp; P</b>                                                                              | <b>C</b> Inventors Godess                                   |
| BACCO MODEL IMPRISE                                     |          | GTC 15<br>to libam.                               |                                     | и             | tee?                    | <b>Delai de 2</b>                                                                                  | <b>IN</b> Day                                               |
| <b>EAST-GATES</b> Informa-<br><b>EAST COLOR INVESTS</b> |          | CHC 15<br>as Police<br>$P - I$ o $R$<br>re Frito. |                                     | 12            | n pinkle<br>Jack.       | Licbu db<br><b>Distal dies</b>                                                                     | <b>O</b> Inventory Komputer<br><b>O Inventory Gudang</b>    |
| <b>NACCODES</b>                                         | Monto LC |                                                   | arommazare in                       |               | <b>Use</b>              | Dichol 4                                                                                           | <b>ET Lessen</b>                                            |
| BASIC STREET INTERFER<br>BRAZING ISSUED: Monday         |          | li ci<br>16                                       | CHEINTORIN 1<br><b>2000 BROOD 1</b> |               | <b>Elliotte</b><br>hich | Delai de 2<br>Dotal 令 / 目                                                                          | <b>C</b> komputer laborator um<br><b>O</b> inventory queand |
|                                                         |          |                                                   |                                     |               |                         |                                                                                                    | ы<br>Ingnit                                                 |
|                                                         |          |                                                   |                                     |               |                         | Designed by Free CSS Terrelates: Thanks to Web Design Data:<br>C/2012 Fires Company S.L. Man yants |                                                             |

Gambar 19 Tampilan Data Gudang yang Telah Diinputkan

Jika data gudang tidak berhasil disimpan, maka akan muncul pesan "data gagal disimpan, silakan ulangi kembali.."

### **Menu Data** *Inventory* **Komputer**

Menu data komputer ini adalah tampilan dari data-data yang telah diinputkan oleh admin. Selain admin dapat melihat keseluruhan dari data komputer, admin juga dapat mencari data komputer sesuai dengan kriteria pencarian. Diantaranya adalah kode, nama komputer, nama *operating* sistem dan *Processor* seperti tampak pada gambar 20

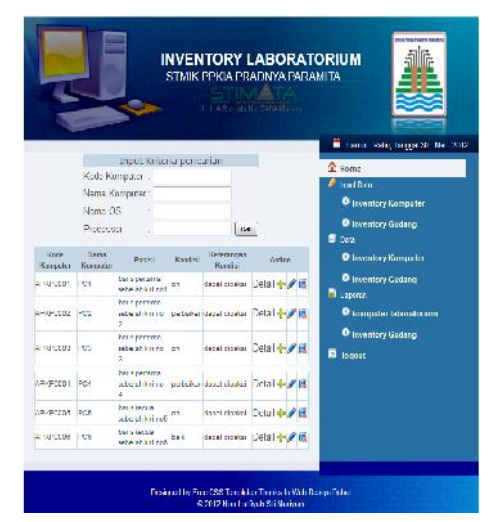

Gambar 20 Menu Data Inventory Komputer

Jika admin dapat menginputkan kriteria pencarian sesuai dengan kode, nama komputer, nama *operating* sistem maupun *processor* seperti tampak pada gambar 21 Selain itu admin juga dapat menginputkan criteria pencarian berdasarkan salah satu kriteria pencarian seperti tampak pada gambar 22 dan gambar 23 lalu memilih tombol "cari" maka akan tampil halaman seperti pada gambar 24

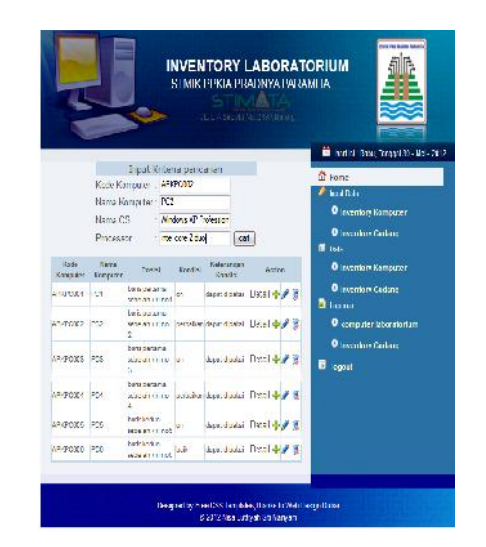

Gambar 21Admin Cari Data Komputer Berdasarkan Semua Kriteria Pencarian

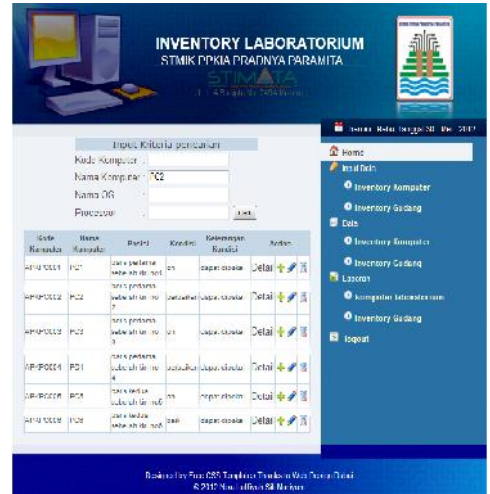

Gambar 22 Admin Cari Data

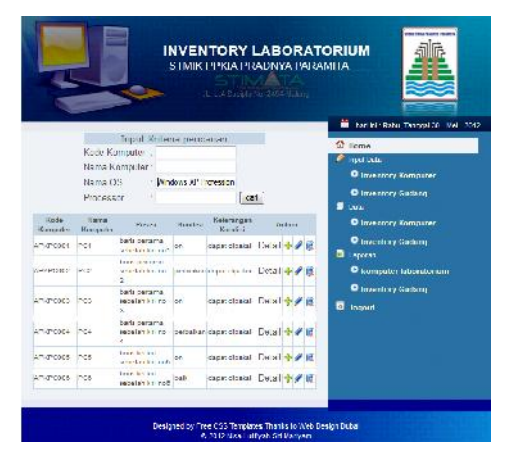

Gambar 23 Admin Cari Data Komputer Berdasarkan Nama *Operating Sistem*

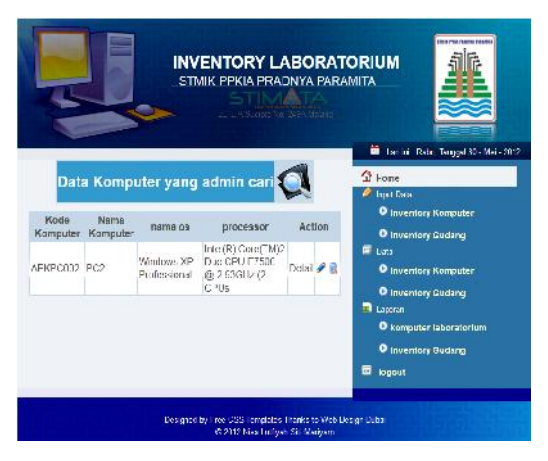

Gambar 24 Tampilan Dari Data Komputer yang Dicari Admin

Jika admin memilih tombol detail untuk melihat data komputer secara lebih rinci maka akan tampil seperti gambar 25

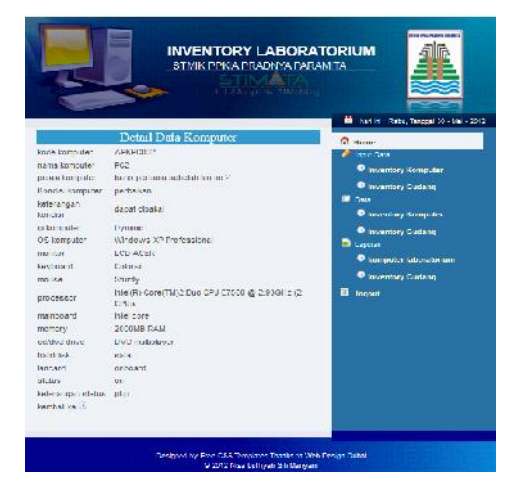

Gambar 25 Detail Data Komputer

Apabila admin ingin mengedit data komputer. Maka admin harus memilih tombol bergambar yang berarti edit data komputer dan akan muncul tampilan seperti pada gambar 26

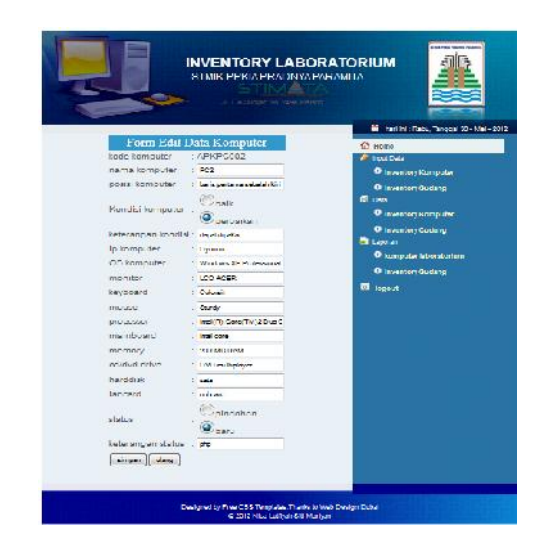

Gambar 26 *Form* Edit Data Komputer

## **Menu Data** *Inventory* **Gudang**

Menu data *inventory* gudang adalah halaman yang berisi tampilan dari data-data gudang yang telah diinput oleh admin. Seperti tampak pada gambar 27 Selain data-data gudang, admin juga dapat menginputkan kriteria pencarian dari data gudang yang terdiri dari kode barang, nama barang, merek/model, ataupun kondisi dari barang seperti tampak pada gambar 28 Selain itu bisa juga menginputkan salah satu dari kriteria pencarian seperti tampak pada gambar 29 dan gambar 30

|                                    |        |                                                     |                                                                     |         |                          | STMK PPKA PRADIVA PARAMTA<br>L. L'Ascord No Disk Manes | <b>INVENTORY LABORATORIUM</b>                           |
|------------------------------------|--------|-----------------------------------------------------|---------------------------------------------------------------------|---------|--------------------------|--------------------------------------------------------|---------------------------------------------------------|
|                                    |        | Kode Uarano :                                       | kout Kritena perkanan                                               |         |                          |                                                        | The last and Mabs Tangual SD - Man-2012<br>$2$ some     |
|                                    |        | Nama Uarano:                                        |                                                                     |         |                          |                                                        | <b><i>Continent</i></b>                                 |
|                                    |        | VersoVode :                                         |                                                                     |         |                          |                                                        | <b>D</b> Investor: Komputer                             |
|                                    | Kandis |                                                     |                                                                     |         | 250                      |                                                        | <b>Cinemary Guinne</b><br><b>B</b> Dela                 |
| Kode Barana Hansa<br>Carlynn Hypen |        | Me <sub>xt</sub> .<br><b>Hinda</b><br><b>Barana</b> | Hamor Sert<br>Tarant                                                | Juntaic | Kondist<br><b>Harans</b> | Artists                                                | <b>O</b> Inventory Ramoules<br><b>D</b> Treather Gutani |
| NUSDEBOOT Newton Inc.              |        | 138.5%<br>Mary                                      |                                                                     |         |                          | nost font # #                                          | <b>Discover</b><br><b>O</b> knowparter interestimation  |
| NUSDAY No                          |        | <b>身体</b><br>ra Ruth                                |                                                                     | σ       | razalı                   | $10.14$ $\pm$ $\pm$                                    | <b>B</b> Inventory Gudang                               |
| MUSC-SECO Market Inc.              |        | <b>GRENE</b><br><b>Library</b>                      |                                                                     |         | ricals.                  | $-524 - 47$                                            | <b>B</b> Ismet                                          |
| MARCARON Maria                     |        | <b>DISCIPL</b><br>Inc. Public                       |                                                                     | Нž      | Izvek                    | $3524 + 42$                                            |                                                         |
| <b>Matterstock, Maria</b>          |        | hin In<br>$= 7.65$                                  |                                                                     |         | <b>Local</b>             | Detail of all                                          |                                                         |
| NUCLEAR Never LC                   |        |                                                     | A13 9x100 (B.C.A.)                                                  |         | bar                      | Double 2. 8                                            |                                                         |
| NuGOSBOY Manhar LG                 |        |                                                     | 118D MT0905E                                                        |         | bito                     | Juzzi 中 川道                                             |                                                         |
| <b>KUSTSING Menter LG</b>          |        |                                                     | <b>USD EPOTED IN</b>                                                |         | <b>Nov</b>               | Doug of F                                              |                                                         |
|                                    |        |                                                     | Concerned by Frank CBB Turnslation Thursday to Wed Decision Datesti |         |                          |                                                        |                                                         |

Gambar 27 Menu Data *Inventory* Gudang

|                                   |              |                                      |                                  |          |                    | STMIKTPPKIA PRADNYA PARAM RA |                                                     |
|-----------------------------------|--------------|--------------------------------------|----------------------------------|----------|--------------------|------------------------------|-----------------------------------------------------|
|                                   |              |                                      |                                  |          |                    |                              |                                                     |
|                                   |              |                                      |                                  |          |                    | IL LA SLOVE TO 2016 FEELS    |                                                     |
|                                   |              |                                      |                                  |          |                    |                              | ×<br>han in c (bibs anggel 30 - Mai - 2012)         |
|                                   |              |                                      | Insu: Kriteria penearian         |          |                    |                              | <b>G</b> Forse                                      |
|                                   |              |                                      | <b>Code Bareng : INVOLUTIONS</b> |          |                    |                              | <b>Controller</b>                                   |
|                                   |              | Name Darano: Montor                  |                                  |          |                    |                              | <b>D</b> muchting Kompaine                          |
|                                   | Verrichfeld. |                                      | re.                              |          |                    |                              |                                                     |
|                                   | Condito      |                                      | 1 Block                          |          | <b>Matti</b>       |                              | <b>Conventory Guidant</b><br><b>E</b> Ferr          |
|                                   |              | <b>Urrell</b>                        |                                  |          |                    |                              | <b>O muching Komputer</b>                           |
| <b>Kode Berand Hams</b><br>Codena | Change.      | Minks.<br><b>Baraira</b>             | <b>Nomor</b> Ver-<br>Darriotti:  | Juentule | Kondial<br>Dearing | hdi n                        | <b>D</b> aventary Quianc                            |
| MARGED Market                     |              | 16.95<br>in se<br><b>Hilani</b>      |                                  |          | <b>uick</b>        | Tu-d-4-4-8                   | <b>Ritagent</b><br><b>Disconsister Liberatorium</b> |
| 1//40060002 Manika                |              | 115.94<br>Inc. Durin                 |                                  | b        | <b>buck</b>        | Double of the                | <b>D</b> Investory Guidano                          |
| 1//0DG0003 Maple:                 |              | om in<br><b>Gas</b><br><b>Hilami</b> |                                  |          | kich               | $L$ vitad $+$ $-$            | <b>El Inghirt</b>                                   |
| this neared items                 |              | <b>M-12-15</b><br>ex IVes            |                                  | gs.      | neeth              | <b>Dealer # 18</b>           |                                                     |
| EVANDESCOPE (Monda)               |              | Philip 15<br>Inn Prink               |                                  | Ŀ.       | Good.              | Detail do at 18              |                                                     |
| NW100 2009 Monder (10)            |              |                                      | Africanity 1                     |          | h ee               | Donal da # 15                |                                                     |
| NACISION? Montor LC               |              |                                      | ATOL MISSION 1                   |          | 5.88               | Detail 4- # 15               |                                                     |
| NVCDC2008 Healey LG               |              |                                      | Arren months is                  |          | Hes.               | Detail de af 18              |                                                     |
|                                   |              |                                      |                                  |          |                    |                              |                                                     |

Gambar 28 Menu Data *Inventory* Gudang

|                                    |             |                                                                |                            |        |                           |                   |         | STMIK PPKIA PRADNYA PARANITA                            |
|------------------------------------|-------------|----------------------------------------------------------------|----------------------------|--------|---------------------------|-------------------|---------|---------------------------------------------------------|
|                                    |             |                                                                |                            |        | IL LABLAR NO SISSILI      |                   |         | <b>BE hories Pake Trages An Mini 2012</b>               |
|                                    |             |                                                                | Inner Kritorik, per ner on |        |                           |                   |         | C House                                                 |
|                                    | Кабе Равопо |                                                                |                            |        |                           |                   |         | <b>C. Inco. Date</b>                                    |
|                                    |             | <b>Sama Barring : Morter</b>                                   |                            |        |                           |                   |         | <b>O</b> Incentivity History and                        |
|                                    | Montelle de |                                                                |                            |        |                           |                   |         | <b>O</b> Inventory Gudanz                               |
|                                    | Rond er     | ×                                                              |                            |        | <b>Erink</b>              |                   |         | <b>B</b> Data                                           |
| <b>Bade Liszano</b> Neca<br>Golen. | Barance     | <b>Blacks</b><br>Model:<br>$E_{\rm M}$ at $_{\rm s}$<br>$-615$ | <b>Homes Sen</b><br>Beau   | Jum'sh | <b>Asndres</b><br>Baraina |                   | Arline. | <b>Cincertory Komputer</b><br><b>O</b> Inventory Gudana |
| HISTORICORE Mexico                 |             | in.<br>Hum.                                                    |                            |        | <b>COUNCE</b>             | Detail de af itt  |         | <b>B</b> Lisson<br>C located for factorator sam-        |
| BELIGACIOS Barting                 |             | <b>Gift</b><br>of Direct                                       |                            | s      | <b>himmle</b>             | Detail of all of  |         | <b>O</b> Inventory Curlens                              |
| INVSOS(000 Methor inc.             |             | are is<br><b>International</b>                                 |                            |        | <b>GESK</b>               | Database at       |         | п<br>locaut.                                            |
| INVSC-SCO4 Marius                  |             | arc is<br>no Ruth.                                             |                            | t3     | <b>District</b>           | United - 2 IP     |         |                                                         |
| INVECEARS, MOTOR                   |             | Trip 11<br>ist Fußt                                            |                            |        | <b>Lowan</b>              | Detail on off its |         |                                                         |
| BIVOLOGICE Memor LC                |             |                                                                | A1081-3420-1022-10         |        | Sun                       | Detail + # if     |         |                                                         |
| INVSOS(007 Memor LG)               |             |                                                                | 10010709058                |        | blos                      | Database of all   |         |                                                         |
| <b>BUSOSCOE Blanky LG</b>          |             |                                                                | <b>SIDE BROTTES</b>        |        | <b>Store</b>              | Detail of all in  |         |                                                         |

Gambar 29 Cari Data Gudang Berdasarkan Nama Barang

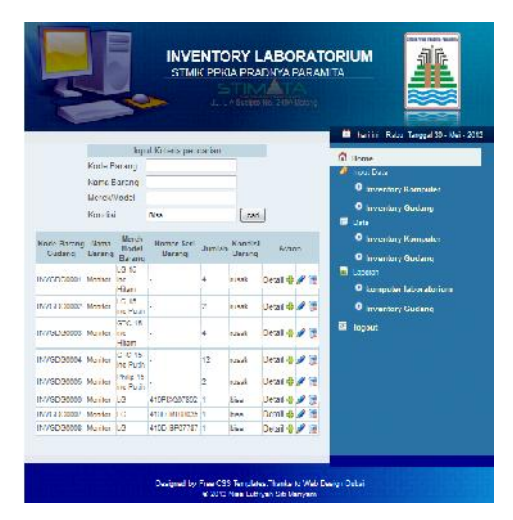

Gambar 30 Cari Data Gudang Berdasarkan Kondisi

**Jurnal Dinamika DotCom Vol. 4 No. 2**

Jika admin menginputkan kriteria pencarian lalu memilih tombol cari maka akan tampil halaman seperti pada gambar 31

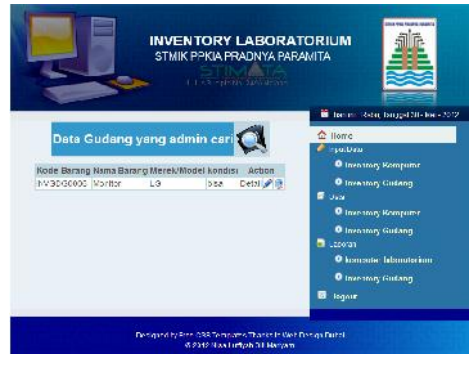

Gambar 31 Tampilan Data Gudang yang Dicari

Tampilan dari detail data gudang, dapat dilihat pada gambar 32

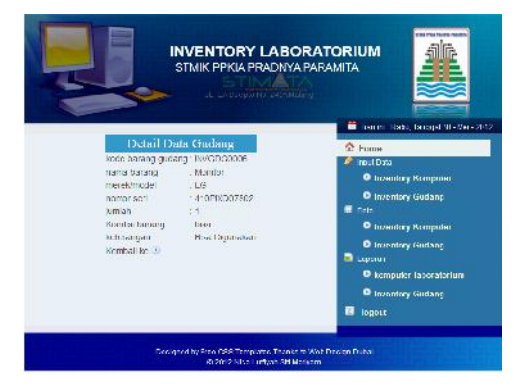

Gambar 32 Detail Data Gudang

Apabila admin ingin menghapus data gudang yang diinginkannya. Maka admin harus memlih tombol bergambar **pada data** *inventory* gudang.

Admin juga dapat mengubah data gudang dengan cara memilih tombol bergambar pada data *inventory* gudang. Maka akan muncul tampilan seperti pada gambar 33

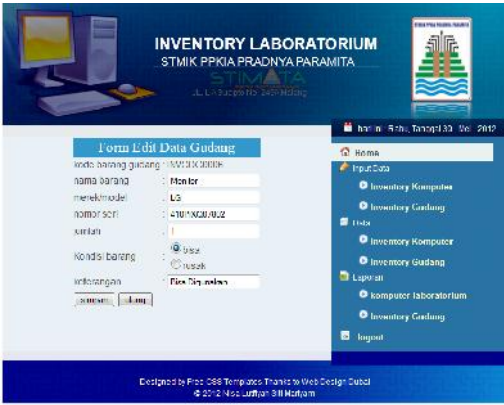

Gambar 33 *Form* Edit Data Gudang

### **Menu Laporan Komputer Laboratorium**

Menu laporan komputer laboratorium merupakan menu dimana admin dapat mencetak laporan data komputer seperti tampak pada gambar 34 dan gambar 35 Untuk mencetak data komputer admin harus menginputkan nomor laporan, tanggal, dan id staff dari admin. Setelah itu admin menekan tombol "cetak", jika admin ingin mencetak semua data gudang. Tetapi, jika admin ingin mencetak berdasarkan kriteria cetak maka admin harus menginputkan salah satu kriteria cetak berdasarkan kode, nama komputer, nama os, processor, monitor maupun keterangan status. Lalu, admin memilih tombol "cetak" maka akan muncul laporan *inventory* gudang yang siap untuk dicetak seperti pada gambar 36 dan gambar 37

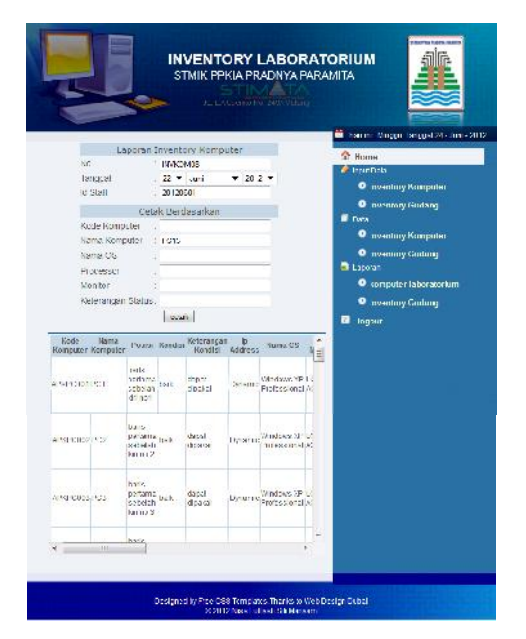

Gambar 34 Laporan Komputer Laboratorium

#### cetak berdasarkan nama komputer

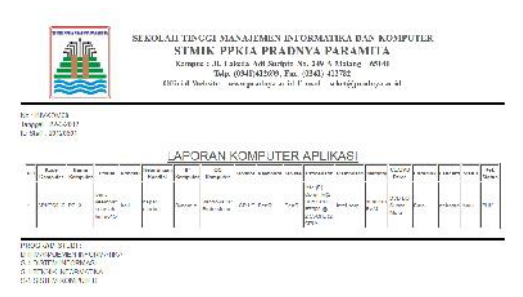

# Gambar 35 Cetak Data Komputer Laboratorium berdasarkan nama computer

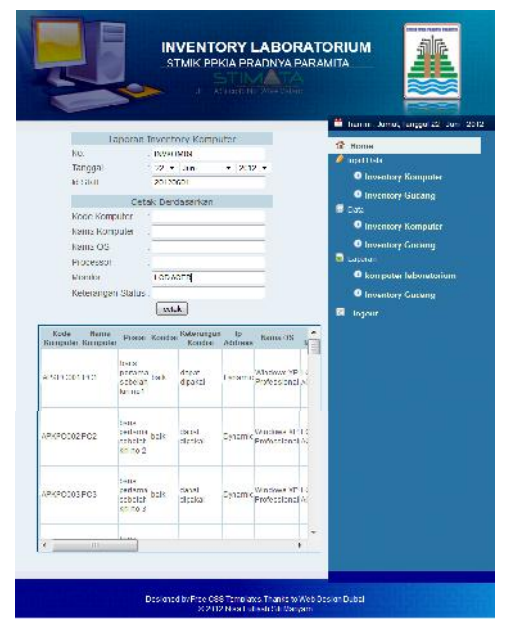

Gambar 36 Laporan Komputer Laboratorium cetak berdasarkan monitor

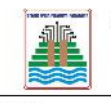

**SEKOLAH TINGGI MANAJEMEN INFORMATIKA DAN KOMPUTER** и тимели малыкатам империалатика пад кол<br>STMIK PPKIA PRADNYA PARAMITA<br>Kampus : Плавий ай Suriju был майнир - 65141<br>Taba (1441)1260, Fas. ((041) 412312<br>fficial Website : неподрафиральсій F-mail : whet@produya.ne Official Web

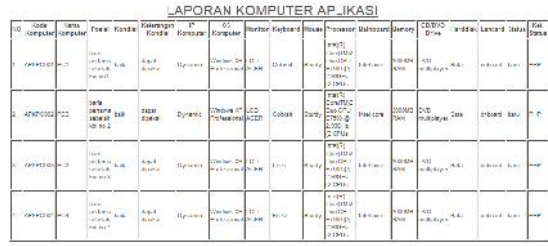

Gambar 37Cetak Data Komputer Laboratorium berdasarkan monitor

Dari hasil pengujian menu data laporan *inventoy* komputer ini, telah tampak bahwa admin dapat mencetak data komputer sesuai dengan kriteria cetak yang diinginkannya. Admin bisa mencetak laporan, berdasarkan kode komputer, nama komputer, nama *operating* sistem, *processor*, monitor maupun keterangan status. Dengan sistem ini admin tidak perlu membuat laporan secara berulang-ulang seperti sebelum adanya sistem. Yaitu dengan selalu menginputkan data baru setiap kali ingin membuat laporan *inventory* laboratorium. Hanya dengan memilih menu data laporan *inventory* komputer dan menginputkan kriteria cetak yang diinginkannya, admin dapat mencetak laporan sesuai dengan waktu yang diinginkannya.

### **Menu Laporan** *Inventory* **Gudang**

**Jurnal Dinamika DotCom Vol. 4 No. 2** Menu laporan *inventory* gudang merupakan menu dimana admin dapat mencetak laporan data gudang seperti tampak pada gambar 38 dan gambar 39 Untuk mencetak data gudang admin harus menginputkan nomor laporan, tanggal, dan id

staff dari admin. Setelah itu admin menekan tombol "cetak", jika admin ingin mencetak semua data gudang. Tetapi, jika admin ingin mencetak berdasarkan kriteria cetak maka admin harus menginputkan salah satu kriteria cetak berdasarkan kode, nama, monitor, maupun kondisi. Lalu, admin memilih tombol "cetak" maka akan muncul laporan *inventory* gudang yang siap untuk dicetak seperti pada gambar 40 dan gambar 41

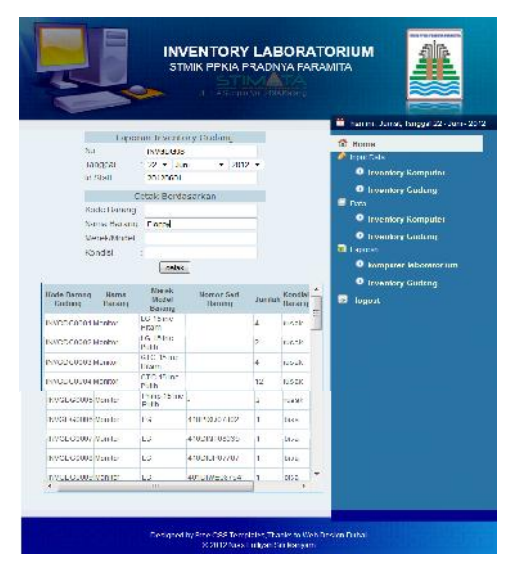

Gambra 38 Laporan *Inventory* Gudang berdasarkan nama barang

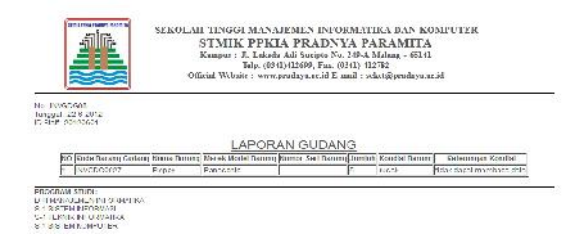

Gambar 39 Cetak Data *Inventory* Gudang berdasarkan nama barang

|                        |                             |                                  |                                     |              |                            |   | hannon, June 4, Secret 22 - Jun - 2012<br>۰ |
|------------------------|-----------------------------|----------------------------------|-------------------------------------|--------------|----------------------------|---|---------------------------------------------|
|                        |                             |                                  | Laporan Inventory Cudang            |              |                            |   | $C$ . Hame                                  |
|                        | No.                         | <b>DOSCI KSI M</b>               |                                     |              |                            |   | <b>Chailton</b>                             |
|                        | Tanggal                     | $22 - 102$                       | $-302.5$                            |              |                            |   | <b>O</b> Inventory Komputer                 |
|                        | ia stan                     | SANT STREET                      |                                     |              |                            |   |                                             |
|                        |                             | Cetak Berdasarkan                |                                     |              |                            |   | <b>O Inventory Guideng</b><br><b>B</b> note |
|                        | <b>Rocle Barano</b>         |                                  |                                     |              |                            |   |                                             |
|                        | Nama Barang:                |                                  |                                     |              |                            |   | <b>O</b> Inventory Komputer                 |
|                        | More inhabitation           |                                  |                                     |              |                            |   | <b>O Inventory Gudang</b>                   |
|                        | <b>Rondist</b>              | ٠<br>nusk                        |                                     |              |                            |   | <b>CRI</b> Among                            |
|                        |                             | cent.                            |                                     |              |                            |   | <b>O</b> konquito lidsonitorium             |
| Kode Barana<br>Custumu | Marina.<br>Hereitz.         | <b>Blaces</b><br>Model<br>Bararo | <b>Nomor Sert</b><br><b>Garvier</b> | Jumlah       | Kondist<br><b>Use sing</b> |   | <b>O</b> Inventory Godeng<br>а<br>logout    |
|                        | MAN 200801 Morrison         | Cit.ne<br>$-153$ m               |                                     | A.           | $-36 + 8$                  | Ξ |                                             |
|                        | Make Section Morrison       | LC 15 Inc.                       |                                     | ×            | $-36 - 8$                  |   |                                             |
|                        |                             | 5.110<br>CTO 15 Inc.             |                                     |              |                            |   |                                             |
|                        | NGCCC058 Hocher             | $-153.75$                        |                                     | ń.           | $-0.1$                     |   |                                             |
|                        | MARK SCHOOL Morrison        | CTC TS ev<br>5,000               |                                     | 12           | <b>Charles</b>             |   |                                             |
|                        | <b>INFORMATION Models:</b>  | <b>Midwitters</b><br>Firin       |                                     | $\mathbf{z}$ | mesk.                      |   |                                             |
|                        | <b>Bassingeries</b> Monitor | 1.3                              | H-3F9037052                         | i.           | bixa                       |   |                                             |
|                        | INVOLVANCIER AROUNDE        | 101                              | <b>CONTRACTOR</b>                   | e.           | lasce                      |   |                                             |
|                        |                             |                                  |                                     |              |                            |   |                                             |
|                        | ISHCDC008 Months            | LC.                              | $4 - 70 FFA7727$                    | $\sim$       | his a                      |   |                                             |
|                        | Execution on Marche         | LC.                              | 404D/V/E08704                       |              | hir.a                      |   |                                             |

Gambra 40 Laporan *Inventory* Gudang

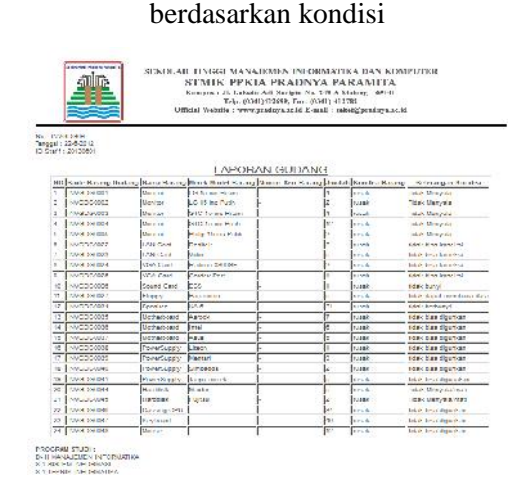

Gambar 41 Cetak Data *Inventory* Gudang berdasarkan kondisi

**Jurnal Dinamika DotCom Vol. 4 No. 2** Dari hasil pengujian menu data laporan *inventoy* gudang ini, telah tampak bahwa admin dapat mencetak data gudang sesuai dengan kriteria cetak yang diinginkannya. Admin bisa mencetak laporan, berdasarkan kode barang, nama barang, merek/model, maupun kondisi barang. Dengan sistem ini admin tidak perlu membuat laporan secara berulang-ulang seperti sebelum adanya sistem. Yaitu dengan selalu menginputkan data baru setiap kali ingin membuat laporan *inventory* laboratorium. Hanya dengan memilih menu data laporan *inventory* gudang dan menginputkan kriteria cetak yang diinginkannya, admin dapat mencetak laporan sesuai dengan waktu yang diinginkannya.

### **Kesimpulan**

Kesimpulan yang bisa ditarik pada penelitian ini adalah dengan adanya sistem informasi *inventory hardware* ini dapat membantu mahasiswa untuk memperoleh informasi mengenai data *hardware* pada laboratorium aplikasi komputer. Selain itu, dapat memudahkan staff *hardware* dalam pembuatan laporan data *inventory* komputer dan *inventory* gudang.

### **Saran**

Melihat hasil yang telah dicapai dari penelitian, masih terdapat kekurangan pada sistem informasi *inventory* yaitu masih kurang informatif dalam menyediakan data laboratorium misalnya data mengenai *software*. Selain itu, masih kurang protektif dalam sistem keamanannya. Oleh karena itu, semoga peneliti selanjutnya dapat lebih memodifikasi sistem informasi *inventory* dengan lebih informative dan membuat sistem keamanan yang lebih kompleks.

### **DAFTAR PUSTAKA**

Chapple, Mike. \_\_\_\_\_. *Entity Relationship Diagram*. (online), (http://translate.google.co.id/translate? hl=id&sl=en&u=http://databases.about .com/cs/specificproducts/g/er.htm&ei= avJnT7LPDIjXrQfv7tzeBw&sa=X&oi =translate&ct=result&resnum=3&ved

=0CEUQ7gEwAg&prev=/search%3Fq %3DEntity%2BRelationship%2BDiag ram%26hl%3Did%26prmd%3Dimvns b, diakses tanggal 20 Maret 2012).

Dwiyantoro, Wahyu. 2010. *Analisis Aplikasi Sistem Informasi Manajemen Inventori pada PT. Trans Coffee*, (online), (http://www.gunadarma.ac.id/libraryar ticlesgraduate/computerscience2009/A rtikel\_17107194.pdf, diakses 31 Januari 2012).

- Galih, Sinta T., \_\_\_\_\_\_. *Rancang Bangun Portal E-Commerce Semarang- Handycraft Berorientasi Objek,* (online), (http://eprints.undip.ac.id/2957426.sint a\_tridian\_galih\_10\_h.pdf, diakses 31 Januari 2012).
- Gurning, Viantri. 2012. *Pengertian Use Case*, (online), (http://viantrigurning blogspot.com/2010/04/pengertian-use case.html/, diakses 8 Maret 2012).
- Jogiyanto. 2009. *Sistem teknologi informasi edisi III Pendekatan Terintegrasi: konsep Dasar, Teknologi, Aplikasi, Pengembangan, dan Pengolahan*. Yogyakarta: Penerbit Andi.
- Kadir, Abdul. 2008. *Dasar Pemograman Web Dinamis Menggunakan PHP*. Yogyakarta: Penerbit Andi.
- Kadir, Abdul. 2009. *Dasar Perancangan dan implementasi Database Relasional*. Yogyakarta: Penerbit andi.
- Kadir, Abdul. 2009. *Mastering Ajax dan PHP*. Yogyakarta: Penerbit Andi.
- Khafidli, M.Firgiawan. 2011. *Trik Menguasai HTML CSS 3 PHP Aplikatif*. Yogyakarta: Lokomedia.
- Mauritania, Mita Novia. \_\_\_\_\_. *Use Case Diagram*, (online), (http://mitanovia.wordpress.com/belaj ar-yuk/uml/use-case-diagram/, diakses 1 maret 2012).
- Nugroho, Adi. 2005. *Rational Rose untuk Pemodelan Berorientasi Objek*. Bandung : Penerbit Informatika.
- Nugroho, Adi. 2005. *Analisis dan Perancangan Sistem Informasi dengan Metodologi Berorientasi Objek*. Bandung: Penerbit Informatika.
- Nugroho, Joan. 2006. *Penerapan UML pada usaha retail*, (online), (http://majour.maranatha.edu/index.ph p/jurnal-sistem informasi/article/viewpp.%20157%20 %E2%80%93%20165, diakses 31 Januari 2012).
- Oetomo, Budi Sutedjo D., Ester Wibowo, Eddy Hartono & San Samuel Prakoso. 2007. *Pengantar Teknologi Informasi Internet : Konsep dan Aplikasi*. Yogyakarta: Penerbit Andi.
- Rangkuti, Freddy. 2007. *Manajemen Persediaan Aplikasi di Bidang bisnis*. Jakarta: Penerbit:PT Raja Grafindo Persada.
- Red ,Julz. 2010. *Pengertian Class Diagram dan Object Diagram*. (online), (http://julzr3d.blogspot.com/2010/06/pengertian class-diagram-dan-object.html , diakses 1 maret 2012).
- Ridwan, Mocahammad. 2009. *Modul Pembelajaran Praktek Basis Data (MySQL)*, (online), (http://kuliahmysqlunla.weebly.com/u ploads/1/0/3/4/1034627/modul\_mysql. pdf, diakses 19 Februari 2012).
- Sawitri, Dewi. 2009. *Inventory Management Information System of "Electrolux Authorized Service CV. Momentum Teknik"*, (online), (http://papers.gunadarma.ac.id/index.p hp/computerarticleview569532, diakses 31 Januari 2012).
- Simarmata, Janner. 2010. *Rekayasa web*.Yogyakarta: Penerbit Andi.

- Soeherman, Bonnie & Marion Pinontoan. 2008. *Designing Information System Concepts & Cases with Visio*. Jakarta: Penerbit : Elex Media Komputindo.
- Solichin, Achmad. \_\_\_\_\_\_. *Diktat Kuliah Peemograman Web 2 Ver 1.0 Pengenalan DBMS dan MySQL*, (online), (https://webdosen.budiluhur.ac.id/dose n/050023/materi/pw2\_pertemuan11.pd f, diakses 19 Februari 2012).
- Suteja, Bernard R., Agus Prijono, & Rusdy Agustaf. 2007. *Mudah dan Cepat Menguasai Pemograman WEB*. Bandung: Penerbit Informatika.
- Sutopo, Ariesto Hadi. 2007. *Pemograman Flash dengan PHP & Mysql.* Yogyakarta: Graha Ilmu.
- Utomo, Prasetya Ambang. 2008. *Membangun Aplikasi PHP dan Ajax Tanpa Mengenal Script*. Yogyakarta: Penerbit Andi.
- Wibisoro, Yudi. \_\_\_\_\_\_. *UML (Unified Modeling Language) 2006 versi 1.7*, (online), (www.slideshare.net/supsitepu/uml- 5060426/, diakses 8 Maret 2012).
- Wumu, Yuspi Rio Adhitya. 2011. *Pengertian Diagram Activity dalam UML.* (online), (http://2ka12yuspirio.blogspot.com/20 11/03/pengertian-diagram-activity dalam-uml.html, diakses 1 maret 2012).
- Yunus, Mahmud. 2005. *Sistem Basis Data*. Jakarta: Penerbit gunadarma.